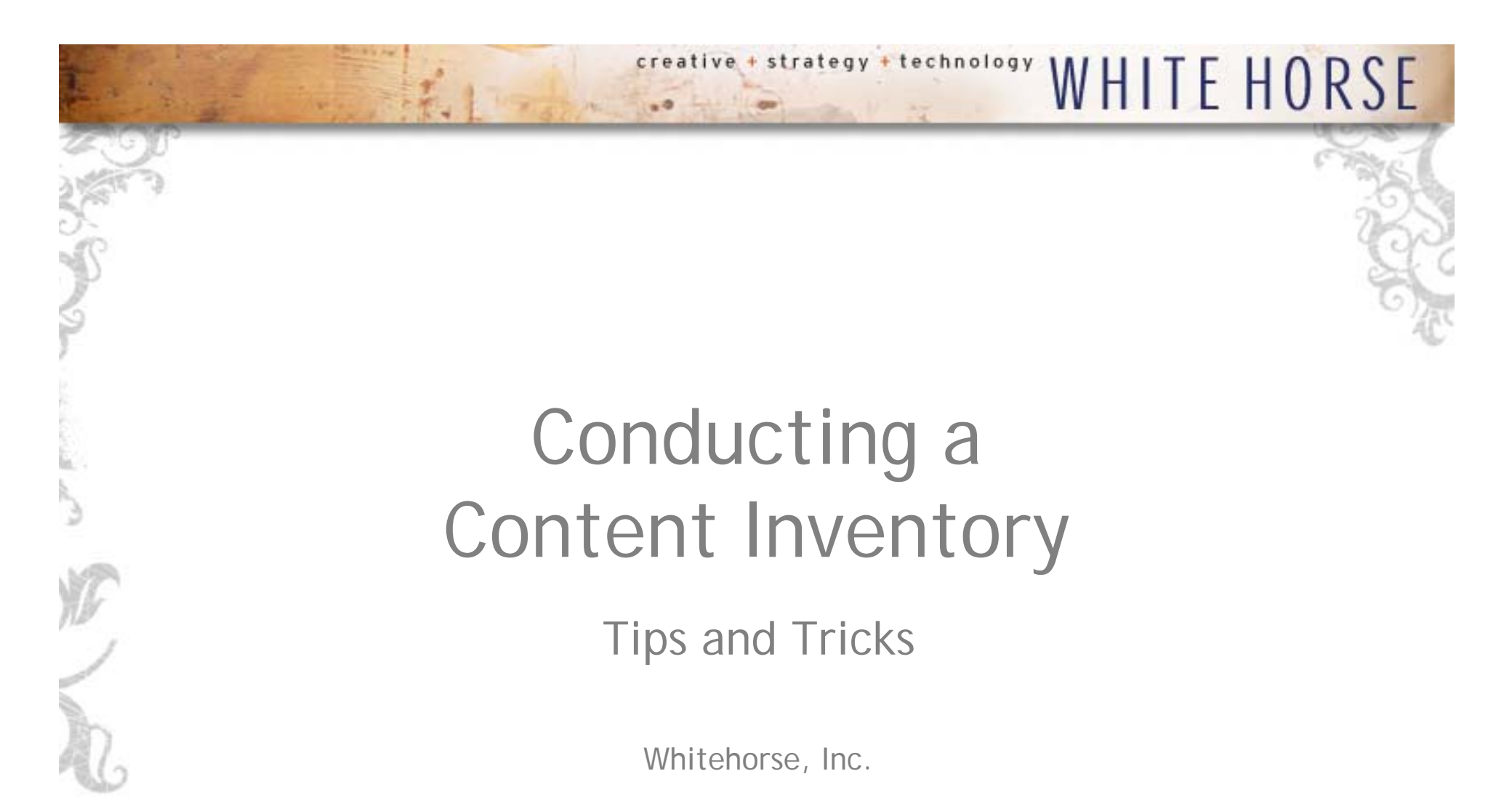

## creative + strategy + technology WHITE HORSE

- Manually navigate through the site to identify the basic architecture
- ▉ Reflect the architecture in the ID numbering.

- The first tier of pages are the top tabs/categories of your bureau's site (label these 1 through ? with 0 being your bureau homepage)
	- In the excel document, each of these pages has its own tab. I did a sample for the Visiting tab in POL.
- The second tier pages are any categories or sub-pages that link from the top tabs (label these as decimal points to the first tier number (eg. 1.1, 1.2, etc.)
	- $\bullet$  Indent numbering for all second tier (or greater) pages to show the relationship of the page to the preceding tier. (*Tip, use quick key combo: Cntl 1)*
	- For ease of use, inventory second tier (or greater) pages with additional levels of tiered pages on individual Excel worksheets.
	- Use subheadings to indicate quick links, rotating content boxes, or other navigational elements that don't fall under the main content hierarchy.
	- $\bullet$  Do not inventory pages or links owned by other bureaus, outside groups or pages with layouts that do not correspond to your web template.
- Add as many tiers necessary to complete the depth of your site
	- •If this is an unwieldy task, that's a sign you have too many buckets of information; consider combining categories or removing content.

## + strategy + technology WHITE HORSE

## (Cont'd)

- Hyperlink the page/category in the Excel document to the actual web page.
	- This makes future reviewing much quicker
	- *Tip, use quick key combo: Cntl K*
- In the Content Summary make a note of what the page is all about, the type of content included, and any key links.
	- For pages that are identical, reference the initial page ID number
- $\blacksquare$  Document any additional information about the page in the Notes section – was a positioning portal or other layout option used, etc.
	- Note the content's original location if it is being pulled in from another page.
	- You might note whether the content is static or dynamic content, a PDF, etc.
- $\blacksquare$  The last column is the template used. For most bureaus your entire site will be the same template.
	- Feel free to use this column to note any other layout features, CSS, or turn it into a recommendations column.

## Tips & Tricks

- $\blacksquare$  Start with your bureau home page
	- –Progress to the "simple" sections of your site first
- T For each top level tab, catalog all the first tier categories before delving deeper into all the sub links
- $\blacksquare$  For each item,
	- –provide high-level description of purpose or content on page
	- –use Notes column for discrepancies
	- –Provide minimal recommendations on first pass
- $\blacksquare$  Consider including inactive content in your inventory
	- – Even though the public can't see it, this will help your site stay organized; you may discover posting patterns or old content you can remove

creative + strategy + technology

T Don't be afraid to modify the Excel template to better serve your needs

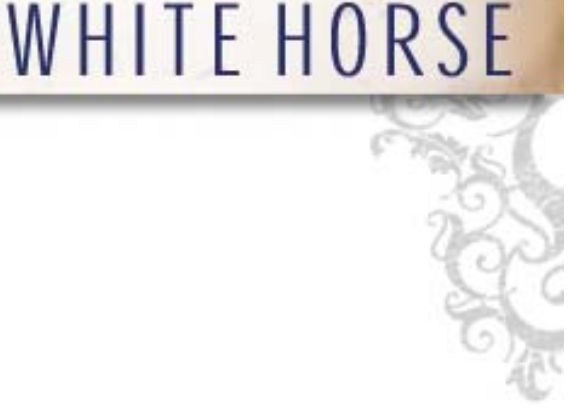